# **INSTRUCTIONS** MODBUS TCP CARD

RIGHT FROM THE START

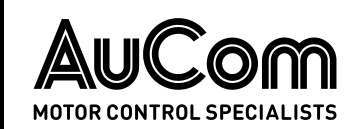

# **Contents**

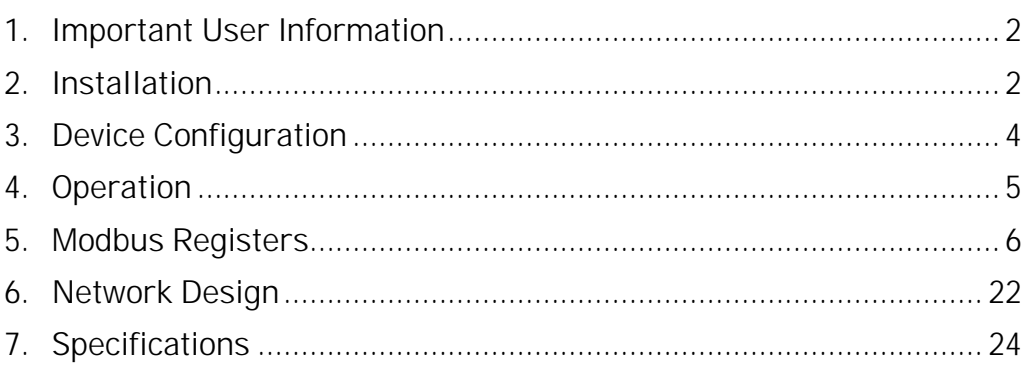

# Product Compatibility

The Modbus TCP Card is suitable for use with EMX4e and EMX4i soft starters.

# Warnings

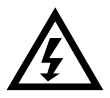

### WARNING

For your safety, isolate the soft starter from mains voltage before attaching or removing accessories.

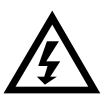

#### WARNING

Inserting foreign objects or touching the inside of the starter while the expansion port cover is open may endanger personnel, and can damage the starter.

# Disclaimer

The examples and diagrams in this manual are included solely for illustrative purposes. The information contained in this manual is subject to change at any time and without prior notice. In no event will responsibility or liability be accepted for direct, indirect or consequential damages resulting from the use or application of this equipment.

© 2016 AuCom Electronics Ltd. All Rights Reserved.

# 1. Important User Information

# **1.1 Safety**

Observe all necessary safety precautions when controlling the soft starter remotely. Alert personnel that machinery may start without warning.

It is the installer's responsibility to follow all instructions in this manual and to follow correct electrical practice.

Close attention is required to the electrical installation and the system design to avoid hazards either in normal operation or in the event of equipment malfunction. System design, installation, commissioning and maintenance must be carried out by personnel who have the necessary training and experience. They must read this safety information and this guide carefully.

## **1.2 Product Design**

The Modbus TCP Card allows a AuCom soft starter to connect to an Ethernet network and be controlled or monitored using an Ethernet communication model.

The Modbus TCP Card operates at the application layer.

Familiarity with Ethernet protocols and networks is required to operate the Modbus TCP Card successfully. For difficulties using this device with third party products, including PLCs, scanners and commissioning tools, contact the relevant supplier.

# 2. Installation

# **2.1 Installation Procedure**

- 1. Push a small flat-bladed screwdriver into the slot in the centre of the expansion port cover, and ease the cover away from the starter.
- 2. Line up the card with the expansion port. Gently push the card along the guide rails until it clicks into the starter.

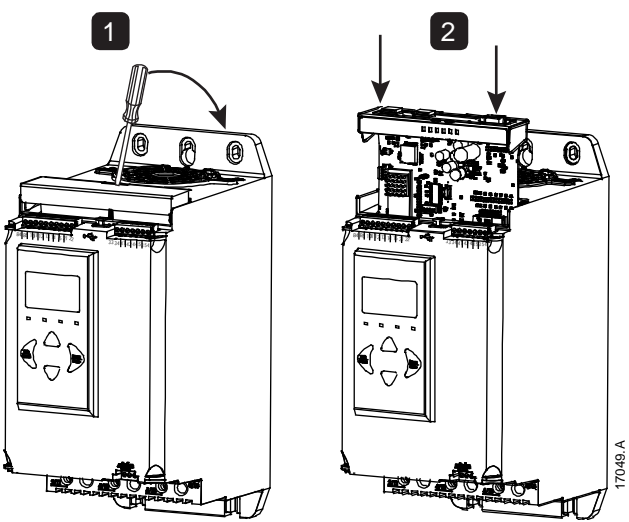

### **2.2 Network Connection**

#### **Ethernet Ports**

The Modbus TCP Card has two Ethernet ports. If only one connection is required, either port can be used.

### **Cables**

Use Category 5, 5e, 6 or 6e cable to connect to the Modbus TCP Card.

#### **EMC Precautions**

To minimise electromagnetic interference, Ethernet cables should be separated from motor and mains cables by 200 mm.

If the Ethernet cable must cross motor or mains cables, the crossing should be at an angle of 90°.

### **2.3 Enabling Network Control**

The soft starter will only accept commands from the Modbus TCP Card if parameter 1A Command Source is set to Network.

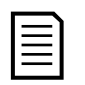

#### **NOTE**

If the reset input is active, the starter will not operate. If a reset switch is not required, fit a link across terminals 10, 11 on the soft starter.

## **2.4 Network Establishment**

The controller must establish communications directly with each device before the device can participate in the network.

# **2.5 Addressing**

Each device in a network is addressed using a MAC address and an IP address, and can be assigned a symbolic name associated with the MAC address.

- The device can be assigned a static IP address during configuration, or can be ¥. configured to accept a dynamic IP address (via DHCP).
- The symbolic name is optional and must be configured within the device.
- $\mathbf{r}^{\prime}$ The MAC address is fixed within the device and is printed on a label on the front of the module.

# 3. Device Configuration

Network communication parameters for the card must be set via the soft starter.

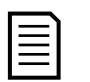

#### **NOTE**

The Error LED flashes whenever the device is receiving power but is not connected to a network. The Error LED will flash throughout the configuration process.

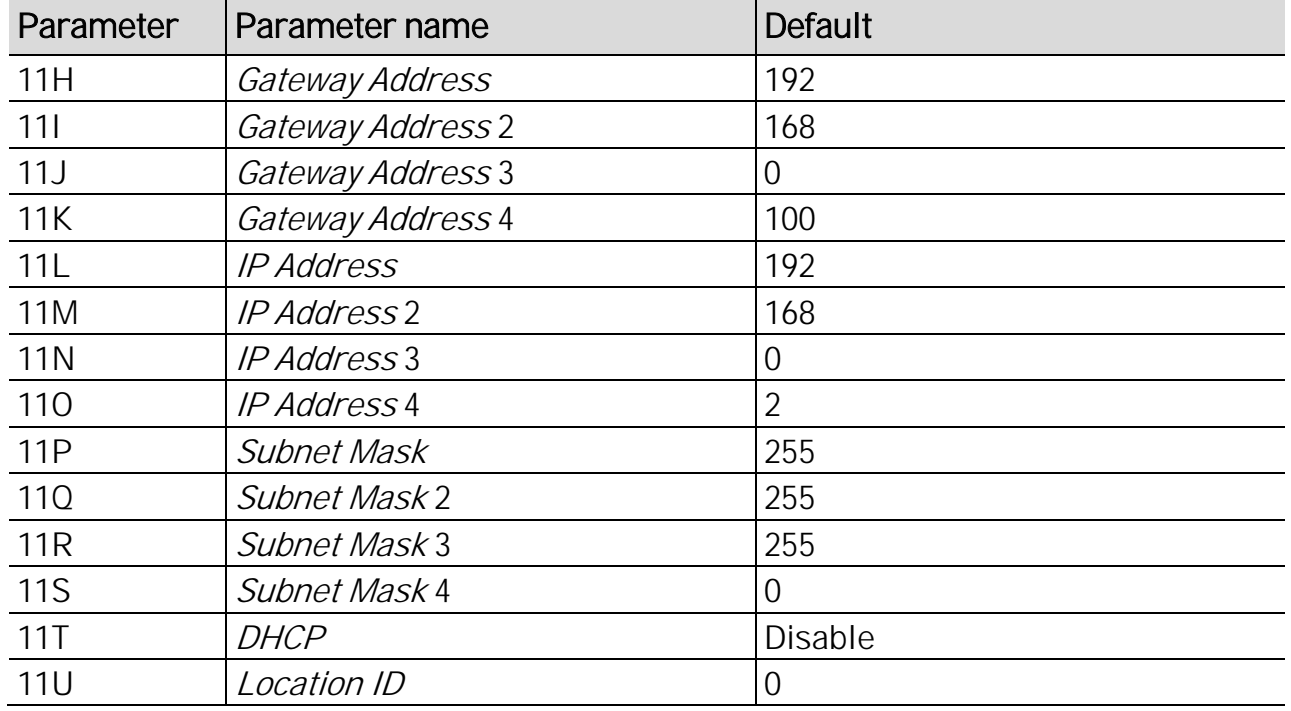

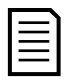

#### NOTE

The Modbus TCP Card also supports DHCP addressing.

# 4. Operation

The Modbus TCP Card must be controlled by a Modbus client (such as a PLC) which complies with the Modbus Protocol Specification. For successful operation, the client must also support all functions and interfaces described in this document.

# **4.1 Device Classification**

The Modbus TCP Module is a Modbus server and must be managed by a Modbus client over Ethernet.

# **4.2 Configuration**

The Modbus TCP Module must be configured directly in the PLC. No additional files are required.

# **4.3 Feedback LEDs**

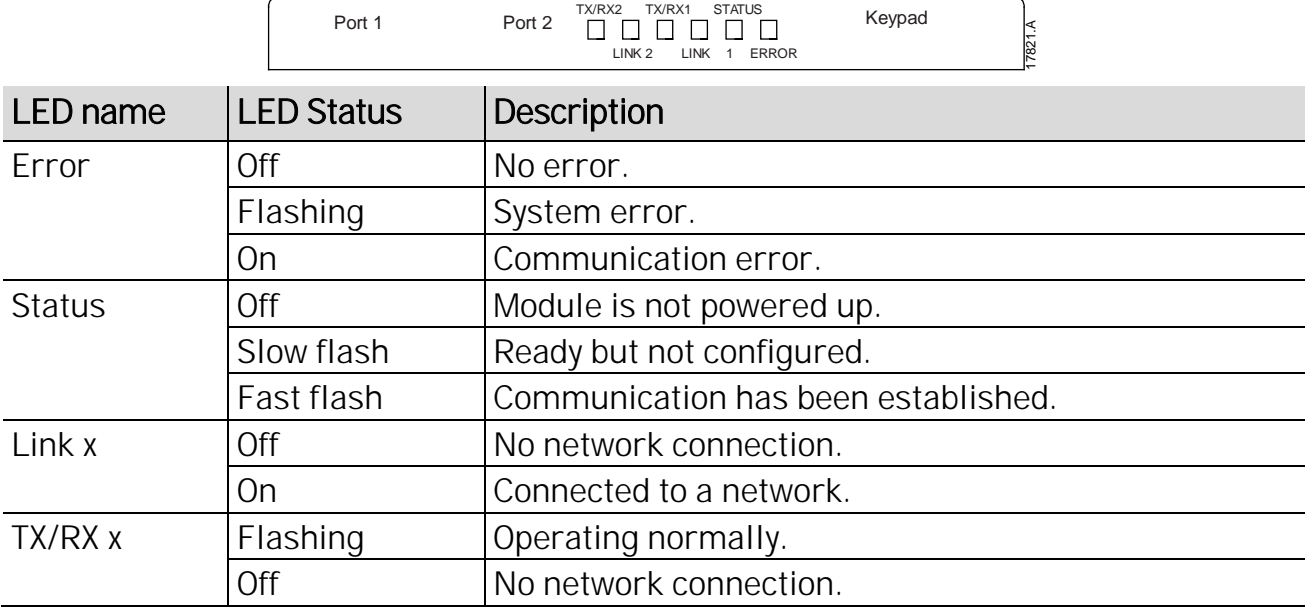

# 5. Modbus Registers

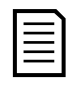

#### NOTE

All references to registers mean the registers within the module unless otherwise stated.

# **5.1 Compatibility**

The Modbus TCP Card supports two modes of operation.

In Standard Mode, the device uses registers defined in the Modbus Protocol Specification.

In Legacy Mode, the device uses the same registers as AuCom's Modbus device. Some registers differ from those specified in the Modbus Protocol Specification.

The mode of operation is determined by the values of bit 15 in register 40001.

- Standard Mode: set Bit 15 = 1. Bits 0~7 of register 40001 are used for command.
- Legacy Mode: set Bit 15 = 0. The remaining bits of register 40001 are reserved.

#### Examples

10000000 00000001 = start the motor (Standard Mode).

10000000 00000000 = stop the motor (Standard Mode).

00000000 xxxxxxxx = switch to Legacy Mode. The device will ignore the remaining bits in register 40001 and will check the value in register 40002.

## **5.2 Ensuring Safe and Successful Control**

Data written to the Ethernet/IP Card will remain in its registers until the data is overwritten or the device is reinitialised.

If the soft starter may be controlled via Command Override (parameter 7A) or may be disabled via the reset input (terminals 10, 11) fieldbus commands should be cleared from the registers. If a command is not cleared, it will be re-sent to the starter once fieldbus control resumes.

## **5.3 Configuring Soft Starter Parameters**

Parameter management is always multiple write of the entire parameter block.

When configuring parameters in the soft starter, the PLC must be programmed with the correct values for all parameters. The Modbus TCP Card will update every parameter in the starter to match the values in the PLC.

### **5.4 Standard Mode**

#### **PLC Configuration**

The PLC must be configured to map registers within the module to addresses within the PLC.

Example mapping of PLC registers to registers within the Modbus TCP Card (Target):

| $\vert x \vert$<br>Scan List (Modbus Tcp/Ip Client) |          |              |          |                |        |        |         |            |  |  |  |
|-----------------------------------------------------|----------|--------------|----------|----------------|--------|--------|---------|------------|--|--|--|
| Edit<br>View Sort                                   |          |              |          |                |        |        |         |            |  |  |  |
| Index                                               | Register | Type         | Dev Name | ID             | Target | Length | Trigger |            |  |  |  |
| 0                                                   | %R00090  | T…>          | deno     | 192.168.0.1(2) | 40001  |        | %T00001 | Add        |  |  |  |
|                                                     | %R00110  | ₹…           | deno     | 192.168.0.1(2) | 30240  | 4      | None    |            |  |  |  |
| 2                                                   | %R00120  | $\leftarrow$ | deno     | 192.168.0.1(2) | 30250  | 8      | None    | Delete     |  |  |  |
| 3                                                   | %R00128  | $\leftarrow$ | deno     | 192.168.0.1(2) | 30258  | 9      | None    |            |  |  |  |
| 4                                                   | %R00137  | $\leftarrow$ | deno     | 192.168.0.1(2) | 30267  |        | None    | Config     |  |  |  |
| 5                                                   | %R00300  | $\leftarrow$ | deno     | 192.168.0.1(2) | 40009  | 4      | None    |            |  |  |  |
| 6                                                   | %R00400  | $\leftarrow$ | deno     | 192.168.0.1(2) | 30300  | 5      | None    |            |  |  |  |
|                                                     |          |              |          |                |        |        |         | Edit Names |  |  |  |
|                                                     |          |              |          |                |        |        |         |            |  |  |  |
|                                                     |          |              |          |                |        |        |         |            |  |  |  |
|                                                     |          |              |          |                |        |        |         |            |  |  |  |
|                                                     |          |              |          |                |        |        |         |            |  |  |  |
|                                                     |          |              |          |                |        |        |         |            |  |  |  |
|                                                     |          |              |          |                |        |        |         |            |  |  |  |
|                                                     |          |              |          |                |        |        |         |            |  |  |  |
|                                                     |          |              |          |                |        |        |         |            |  |  |  |

**Command and Configuration Registers (Read/Write)**

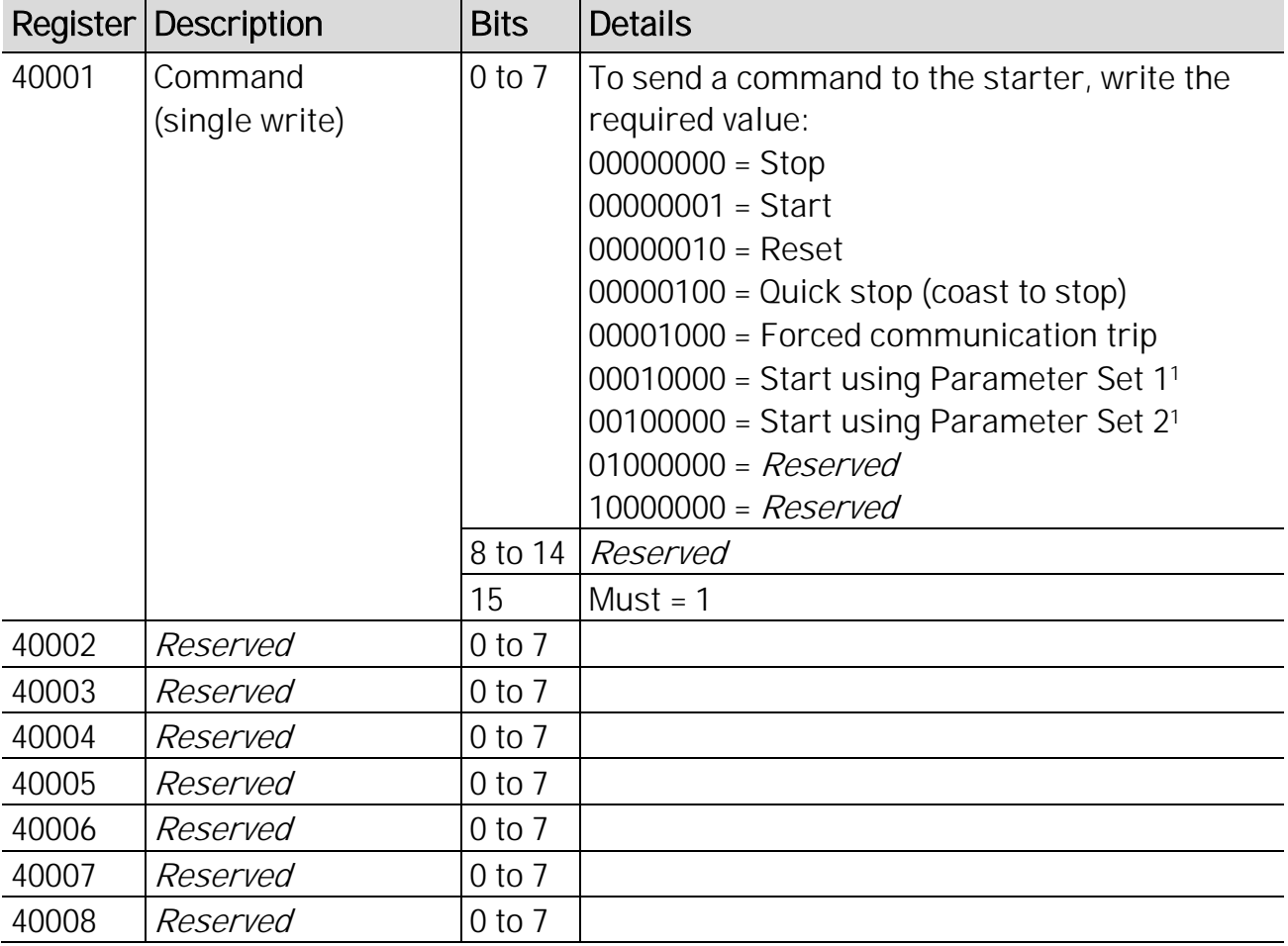

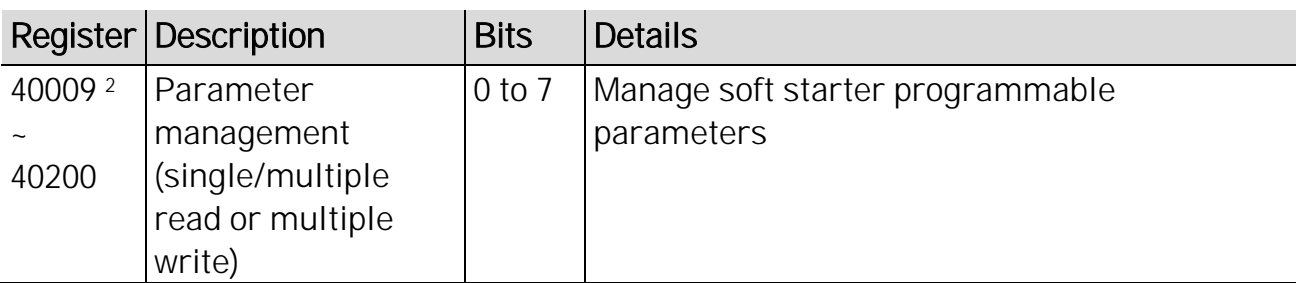

<sup>1</sup> Ensure that the programmable input is not set to Motor Set Select before using this function.

<sup>2</sup> Refer to *Parameter Lists* on page [16](#page-15-0) for a complete parameter list. The first product parameter is always allocated to register 40009. The last product parameter is allocated to register 40XXX, where XXX = 008 plus total number of available parameters in the product. The Modbus TCP Card can read or write a maximum of 125 registers in one operation. These registers support multiple write (Modbus function code 16). Attempting to write to a single register will return an error code 01 (Illegal function code).

#### **Status Reporting Registers (Read Only)**

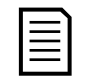

NOTE

Jog is only available with EMX4i.

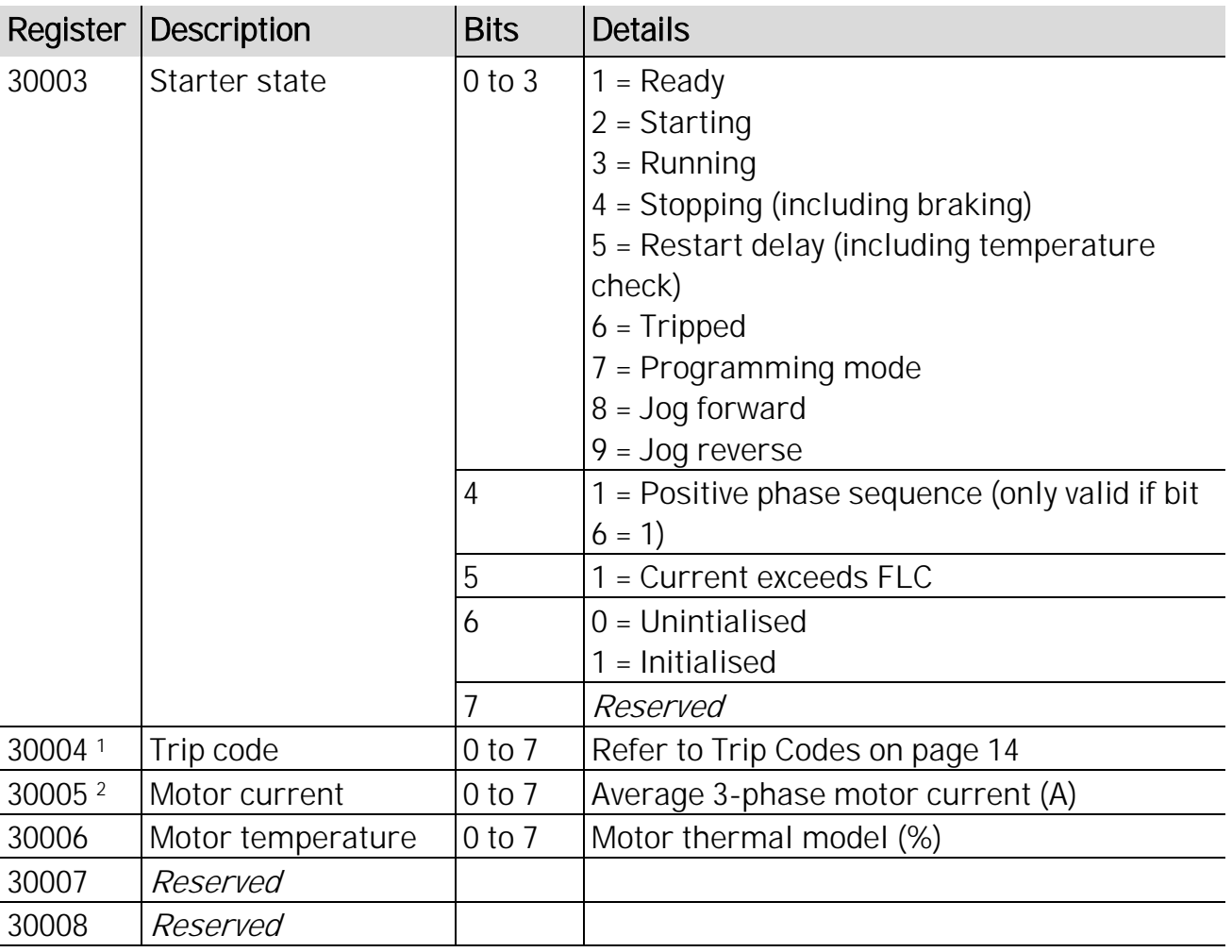

#### **INSTRUCTIONS**

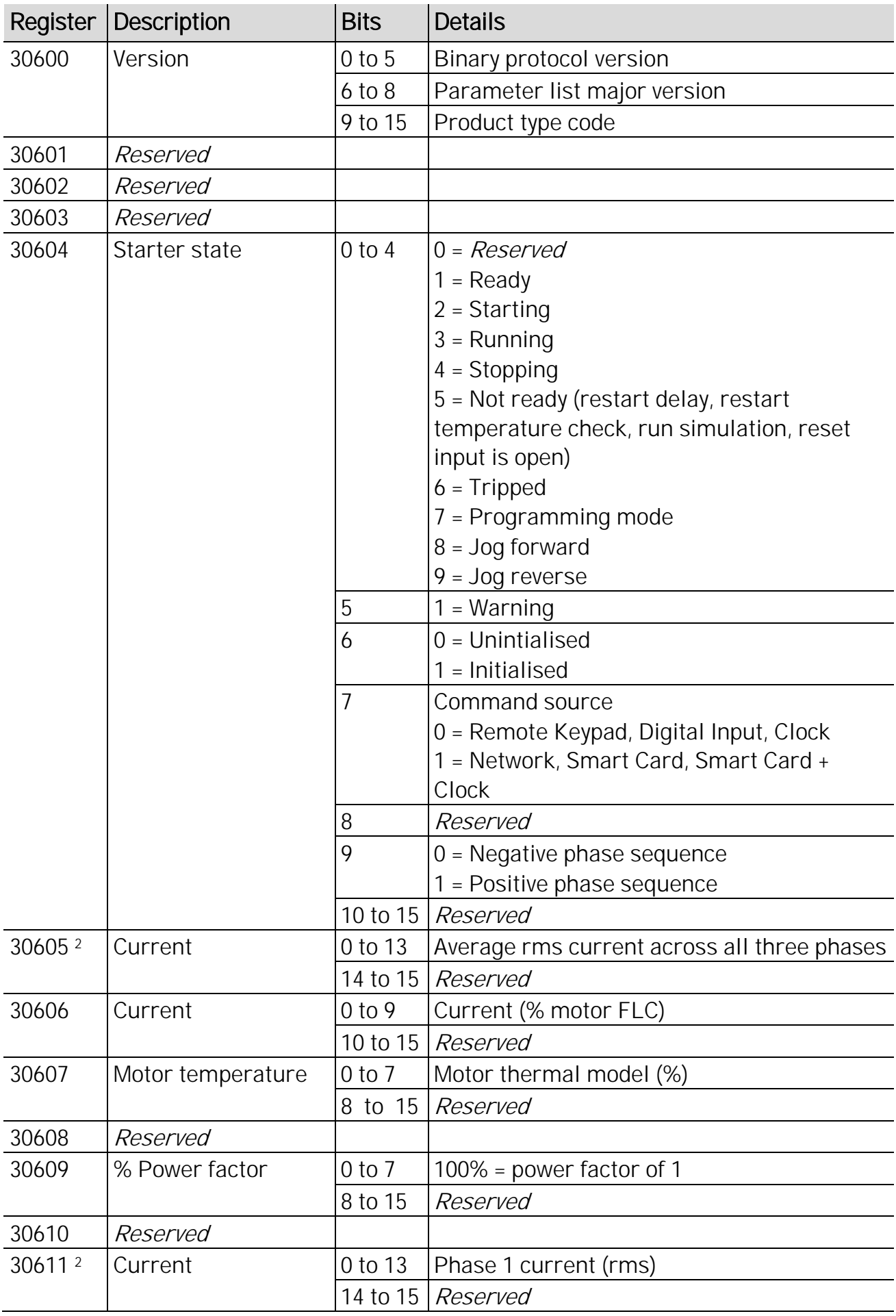

#### **INSTRUCTIONS**

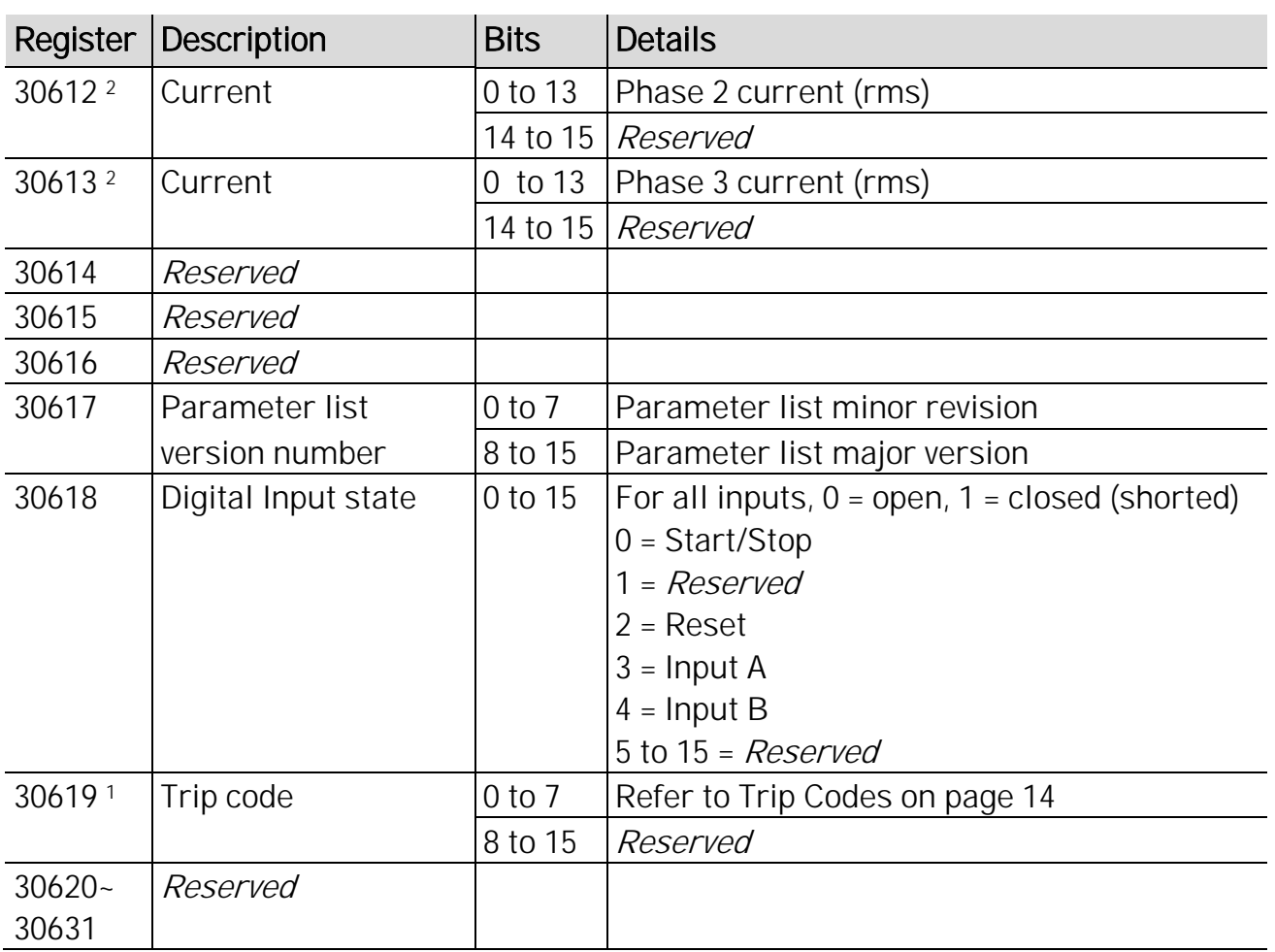

1 Bits 10~15 of register 30614 report the soft starter's trip or warning code. If the value of bits 0~4 is 6, the soft starter has tripped. If bit 5 = 1, a warning has activated and the starter is continuing to operate.

<sup>2</sup> For models EMX4x-0064B and smaller this value will be 10 times greater than the value displayed on the keypad.

<sup>3</sup> Product type code:

 $12$  = EMX4e

 $13 = EMX4i$ 

# **5.5 Legacy Mode**

### **PLC Configuration**

The PLC must be configured to map registers within the module to addresses within the PLC.

Example mapping of PLC registers to registers within the Modbus TCP Card (Target):

| Scan List (Modbus Tcp/Ip Client) |            |                                     |          |                |        |        |         |                          |  |  |  |
|----------------------------------|------------|-------------------------------------|----------|----------------|--------|--------|---------|--------------------------|--|--|--|
| Edit<br>View Sort                |            |                                     |          |                |        |        |         |                          |  |  |  |
| Index                            | L Register | Type                                | Dev Name | ID             | Target | Length | Trigger |                          |  |  |  |
| 0                                | %R00090    | T…>                                 | deno     | 192.168.0.1(2) | 40002  |        | %T00001 | Add                      |  |  |  |
|                                  | %R00110    | $\leftarrow$                        | deno     | 192.168.0.1(2) | 40003  | 4      | None    |                          |  |  |  |
| $\overline{c}$                   | %R00120    | $\zeta$                             | deno     | 192.168.0.1(2) | 40600  | 8      | None    | Delete                   |  |  |  |
| 3                                | %R00128    | $\left\langle \cdots \right\rangle$ | deno     | 192.168.0.1(2) | 40608  | 9      | None    |                          |  |  |  |
| 4                                | %R00137    | $\langle \, \cdots$                 | deno     | 192.168.0.1(2) | 40617  |        | None    | Config                   |  |  |  |
| 5                                | %R00300    | $\zeta$                             | deno     | 192.168.0.1(2) | 40009  | 4      | None    |                          |  |  |  |
| 6                                | %R00400    | ₹…                                  | deno     | 192.168.0.1(2) | 40007  | 2      | None    |                          |  |  |  |
|                                  |            |                                     |          |                |        |        |         | Edit Names<br>⋖          |  |  |  |
|                                  |            |                                     |          |                |        |        |         |                          |  |  |  |
|                                  |            |                                     |          |                |        |        |         | 5624.                    |  |  |  |
|                                  |            |                                     |          |                |        |        |         | $\overline{\phantom{0}}$ |  |  |  |

#### **Registers**

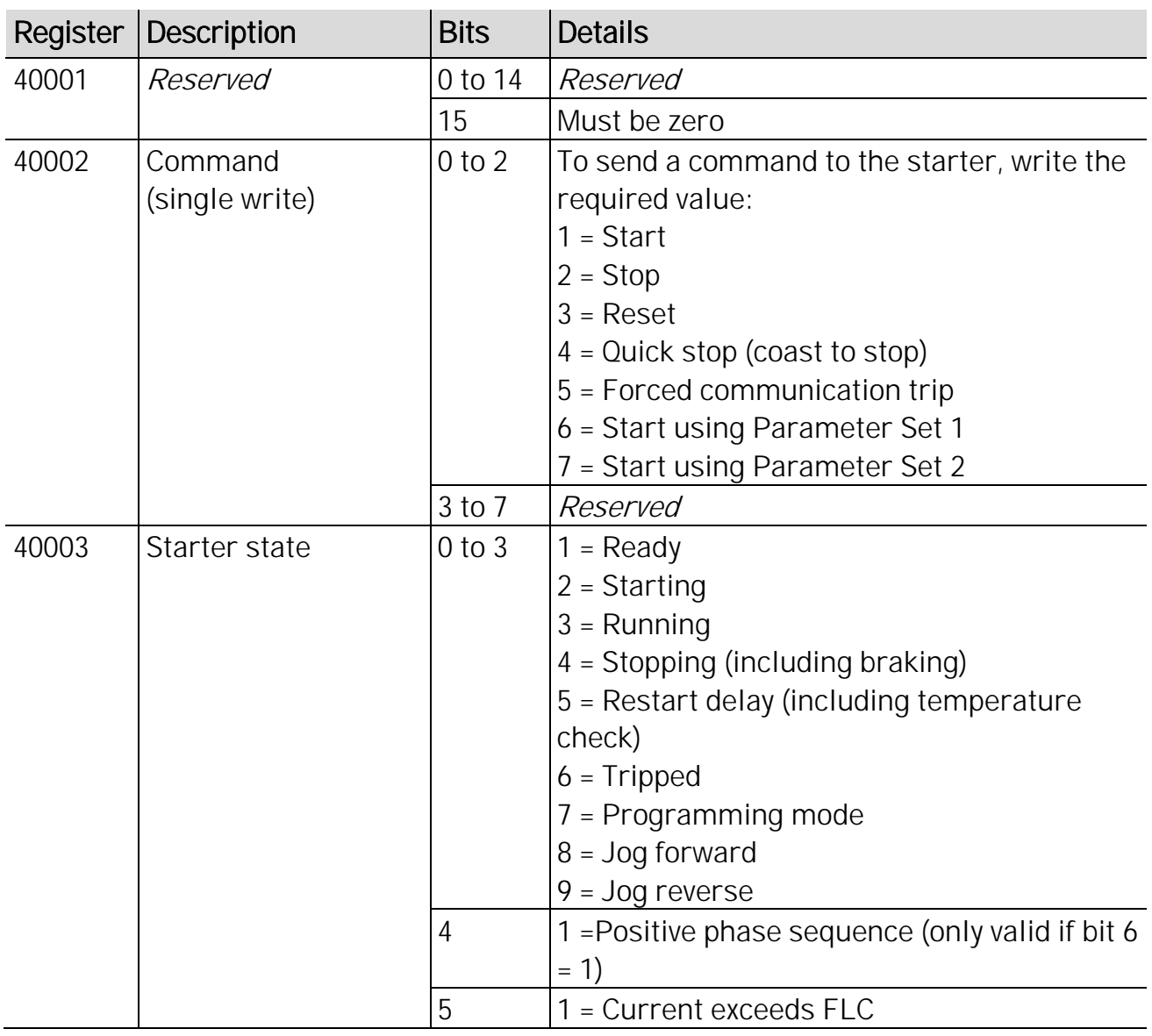

#### **INSTRUCTIONS**

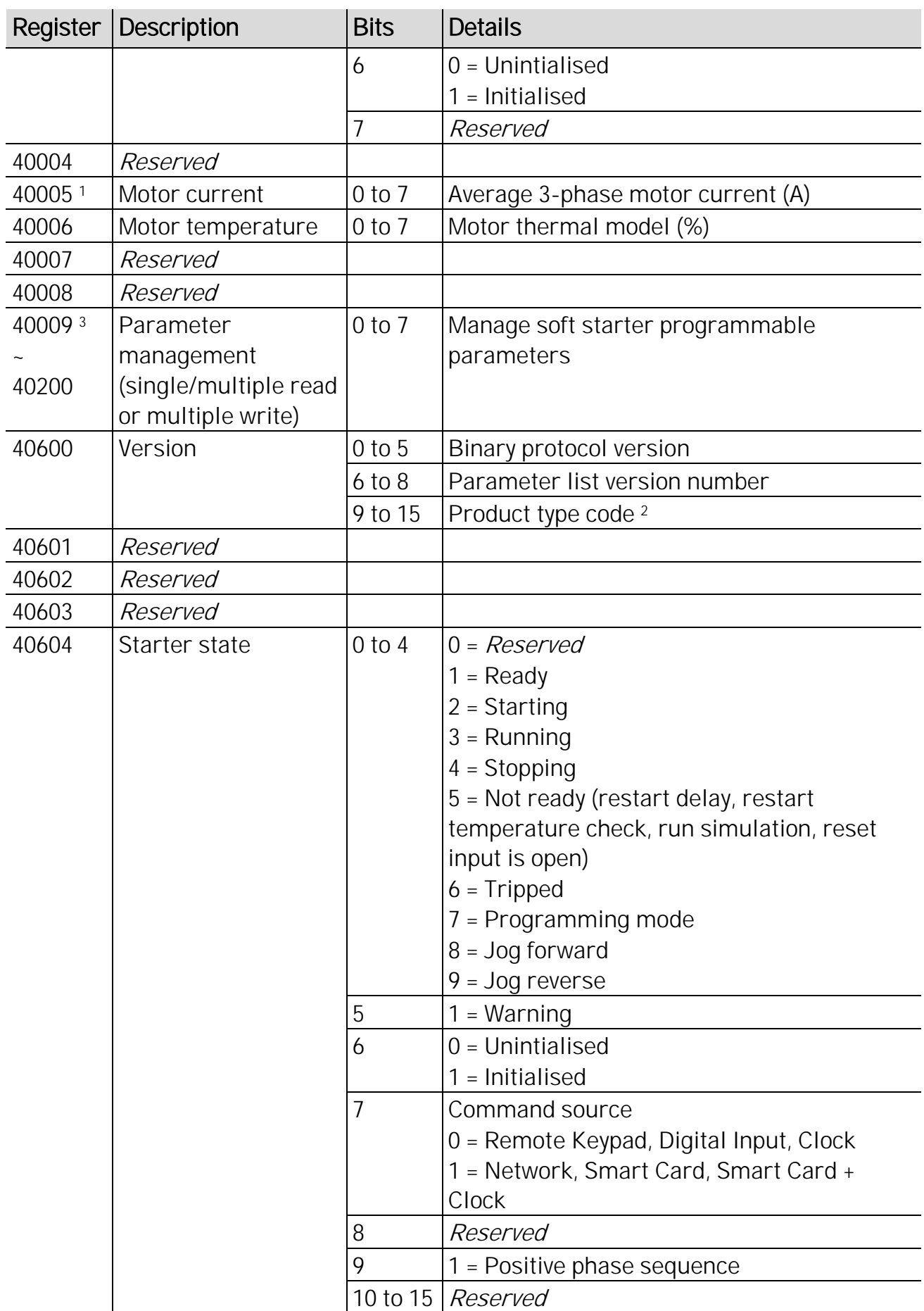

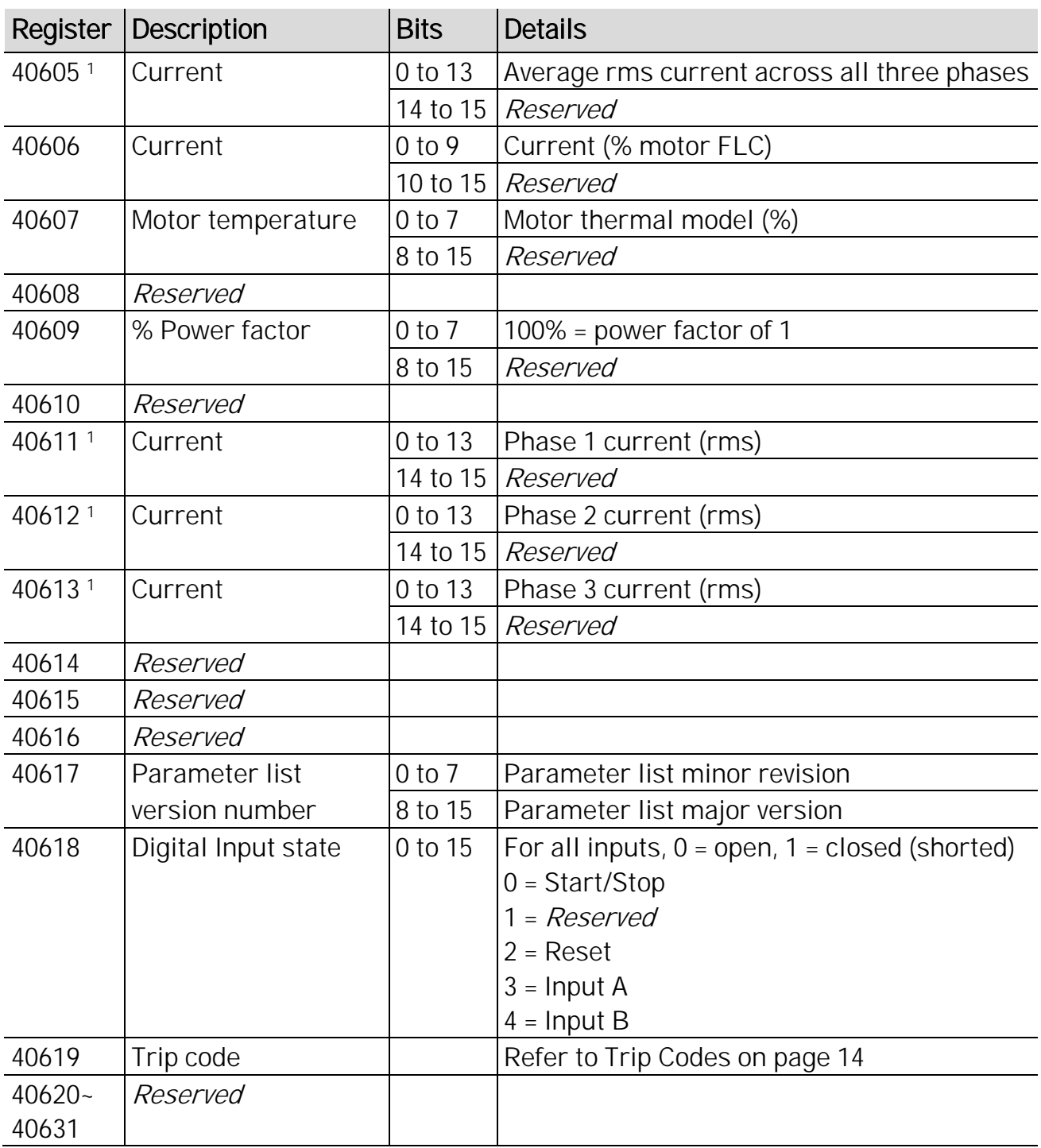

<sup>1</sup> For models EMX4x-0064B and smaller this value will be 10 times greater than the value displayed on the keypad.

<sup>2</sup> Product type code:

 $12$  = FMX4 $e$ 

13 = EMX4i

<sup>3</sup> Refer to *Parameter Lists* on page [16](#page-15-0) for a complete parameter list. The first product parameter is always allocated to register 40009. The last product parameter is allocated to register 40XXX, where XXX = 008 plus total number of available parameters in the product. The Modbus TCP Card can read or write a maximum of 125 registers in one operation. These registers support multiple write (Modbus function

code 16). Attempting to write to a single register will return an error code 01 (Illegal function code).

<span id="page-13-0"></span>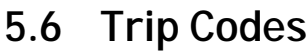

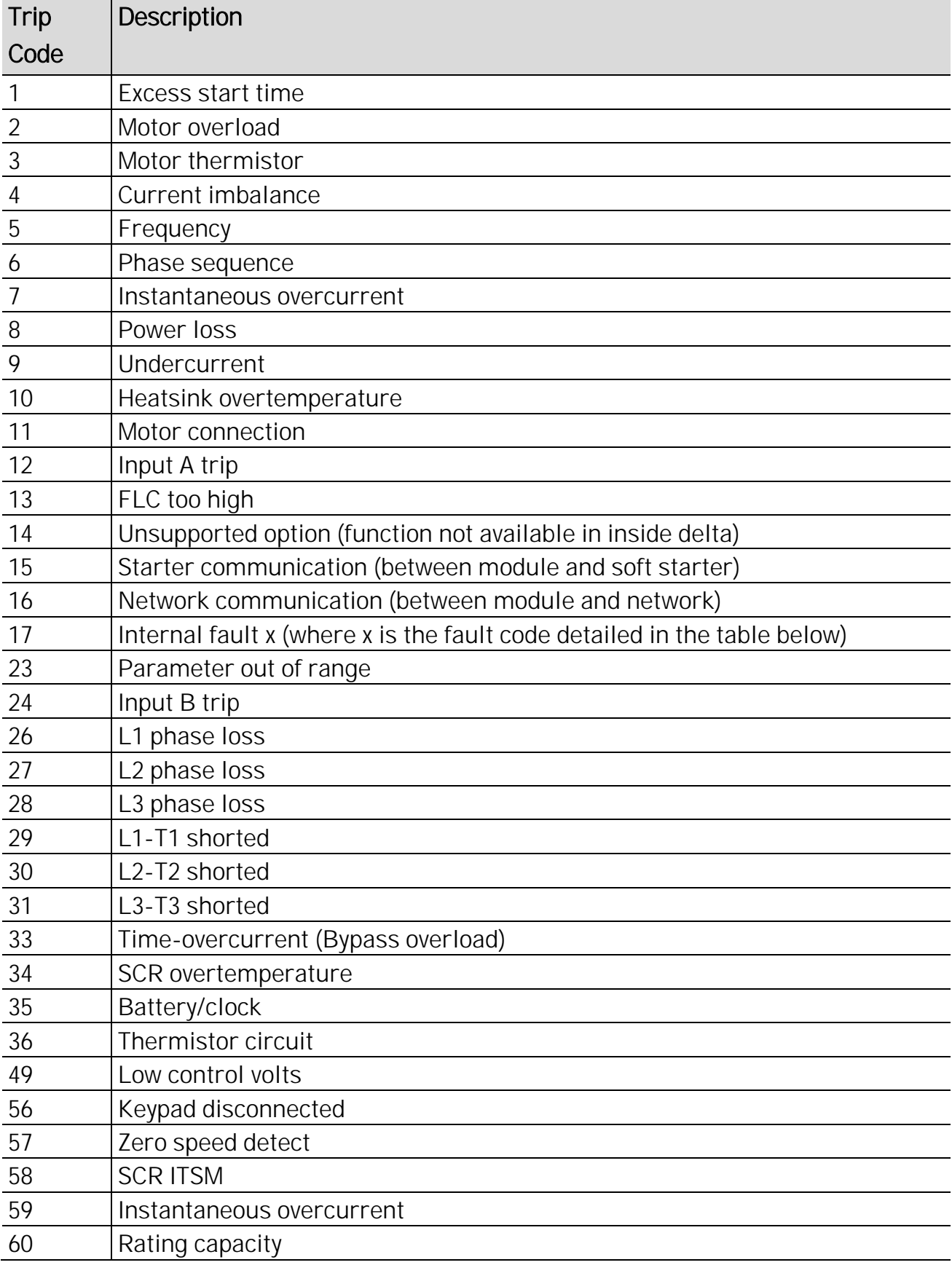

#### **Internal Fault X**

The table below details the internal fault code associated with trip code 17.

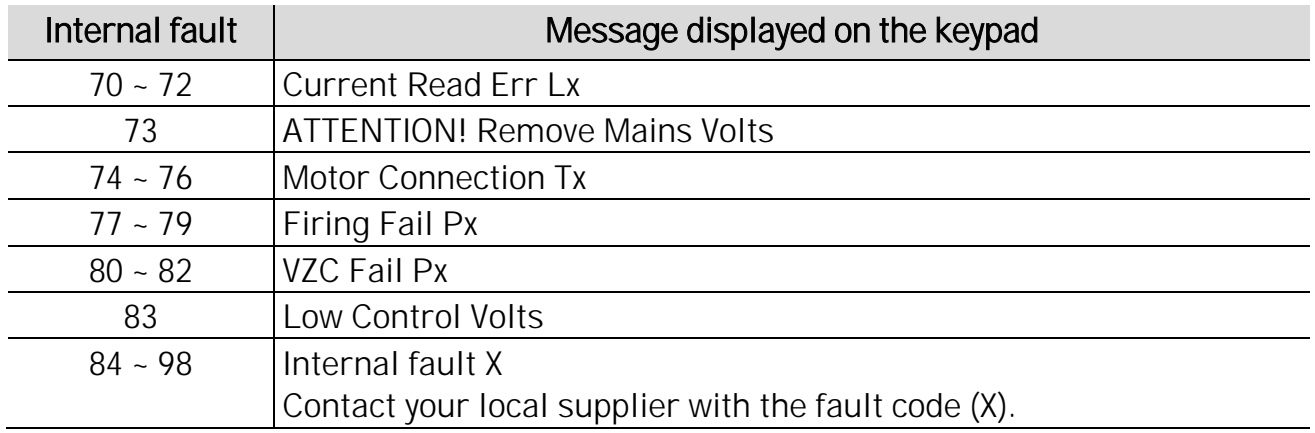

### <span id="page-15-0"></span>**5.7 Parameter Lists**

### **EMX4i**

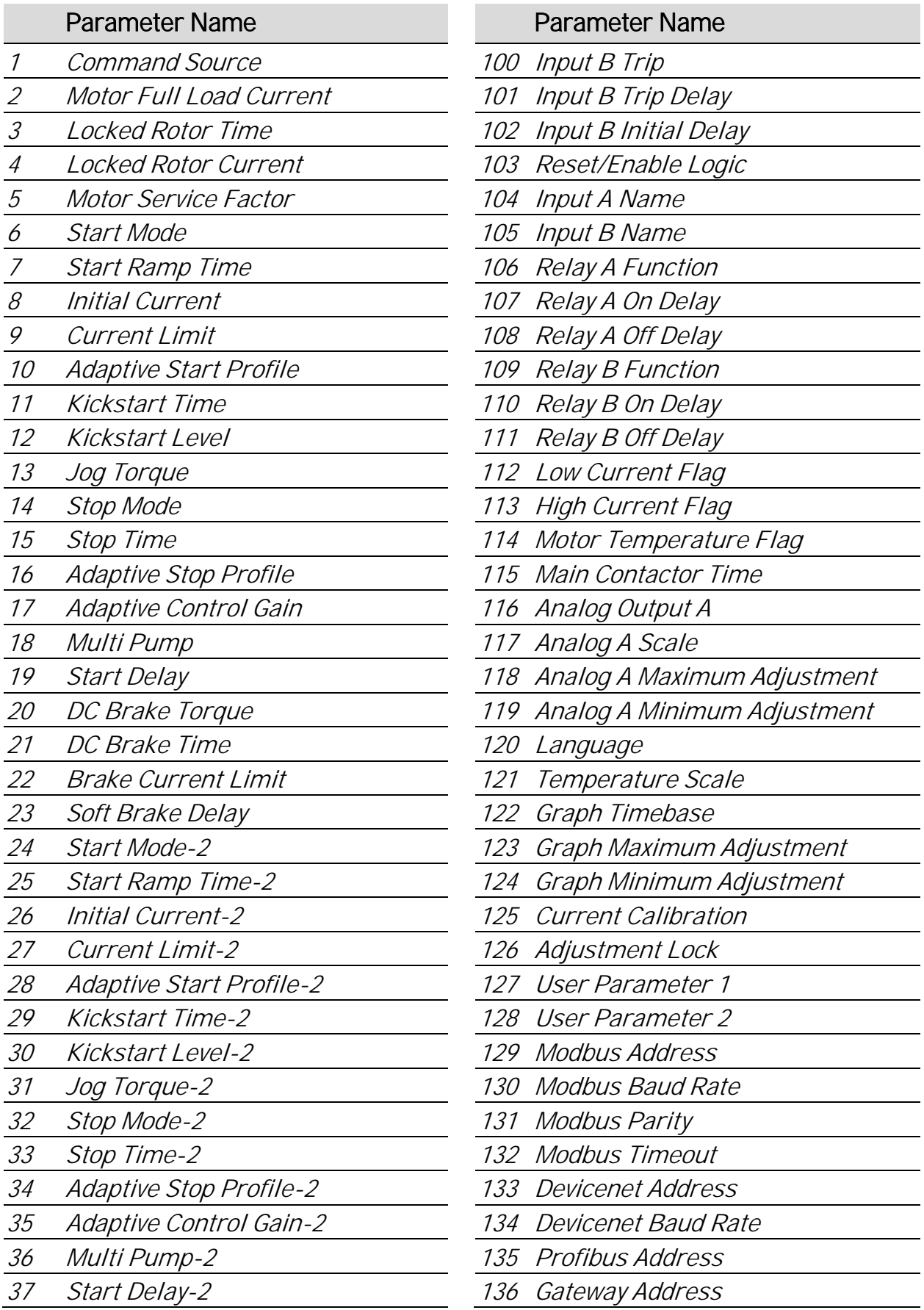

 $\overline{\phantom{a}}$ 

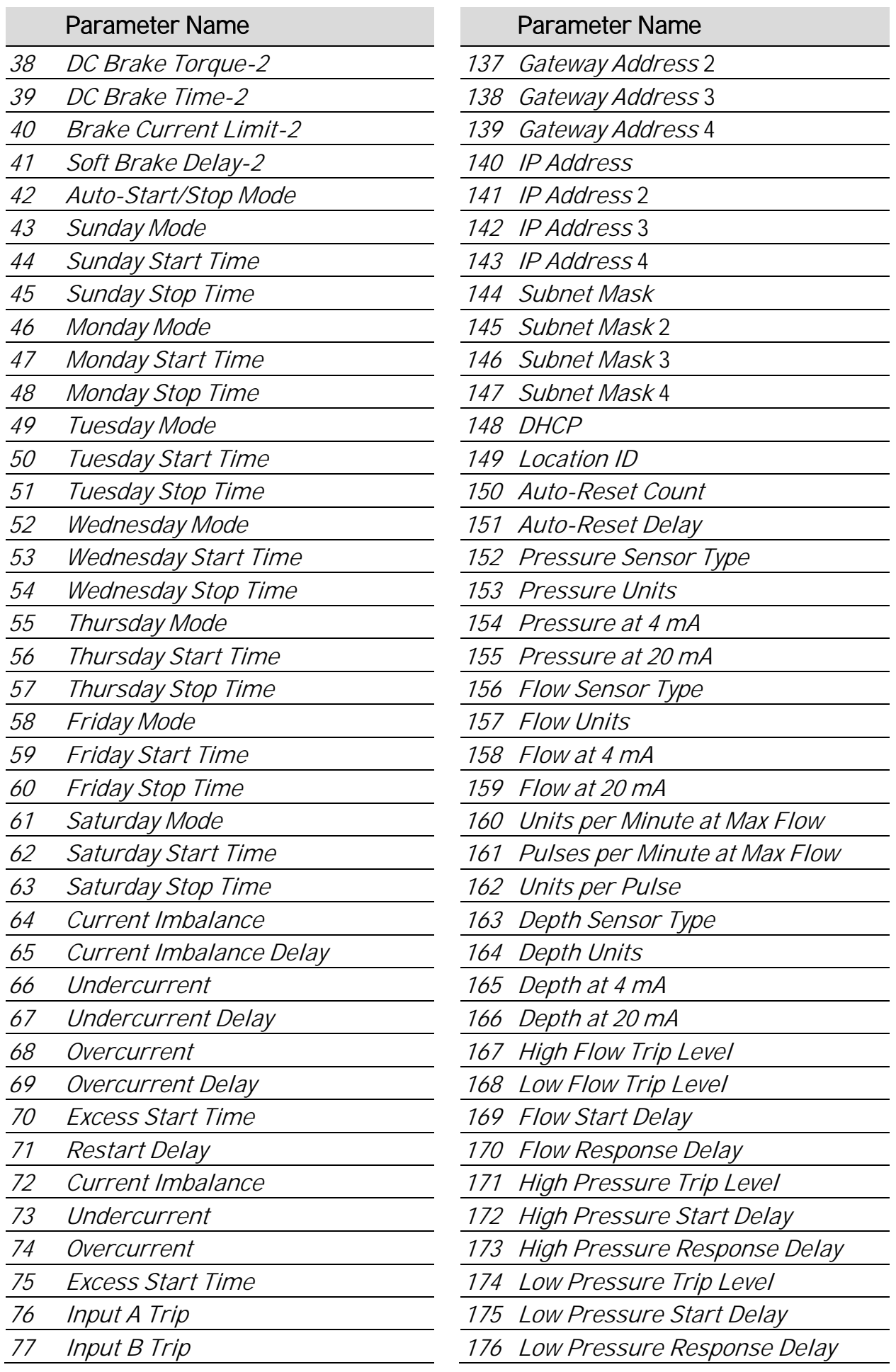

 $\overline{\phantom{a}}$ 

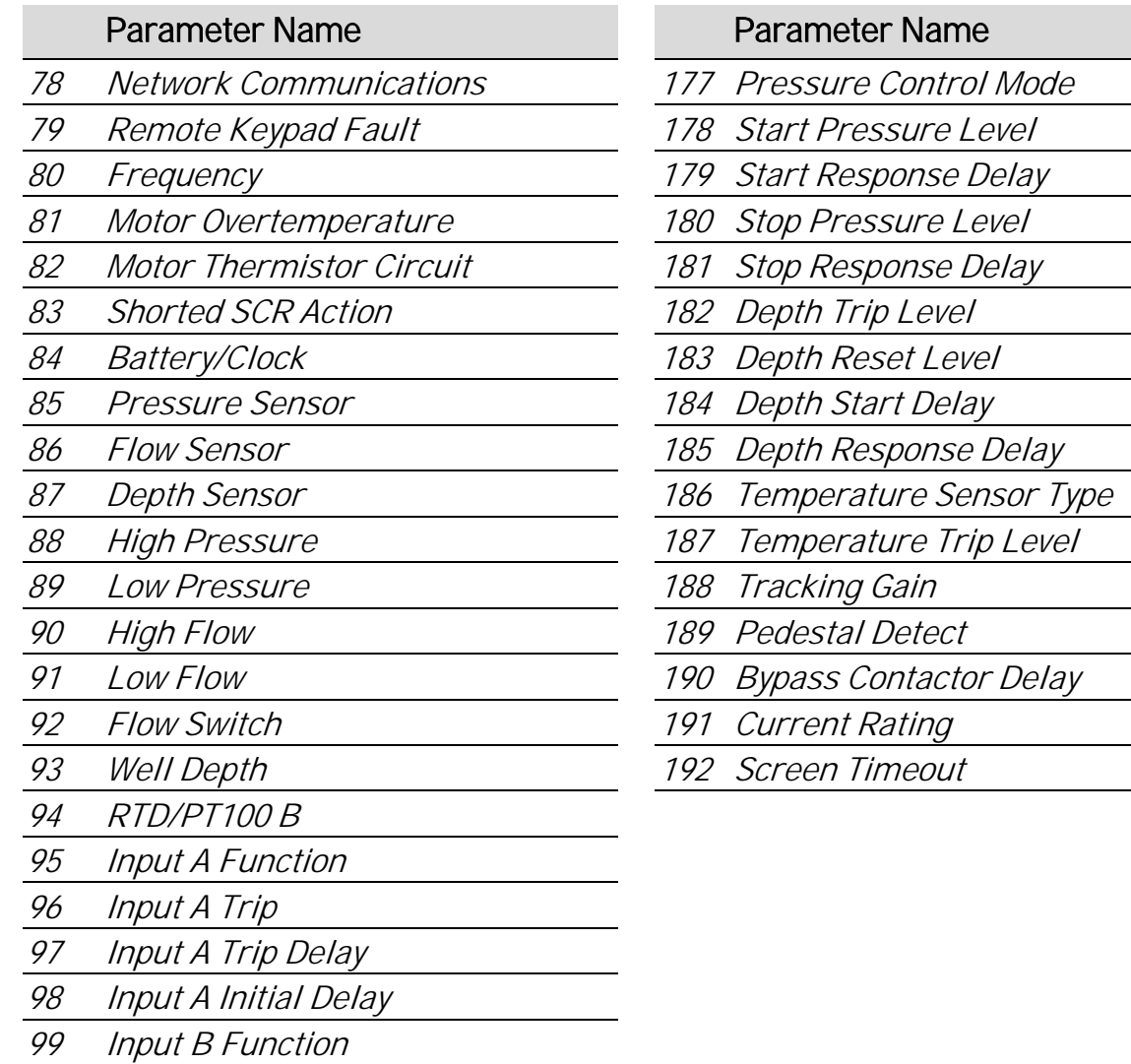

#### **EMX4e**

Class 100 and Class 101 Objects (Read/Write)

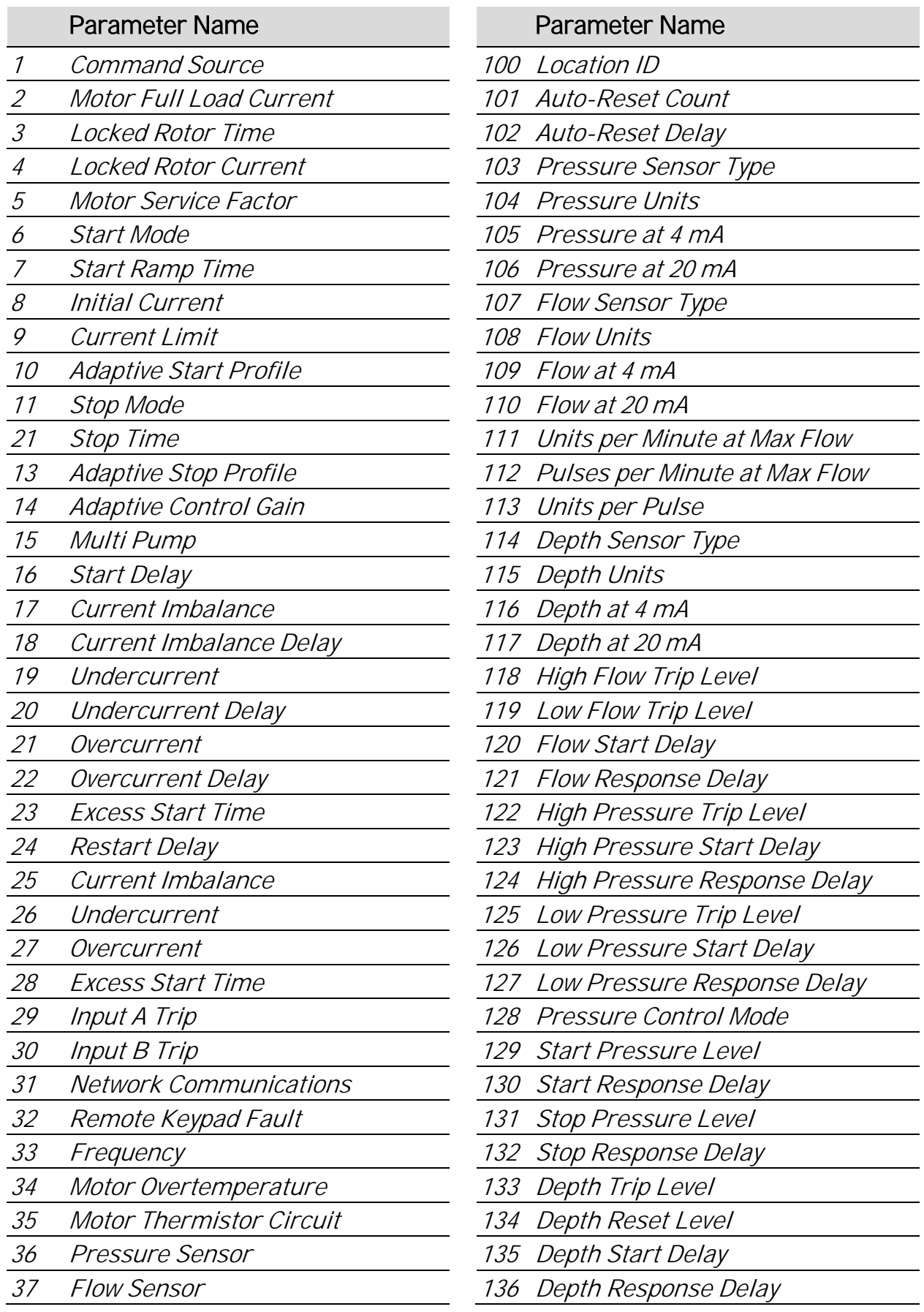

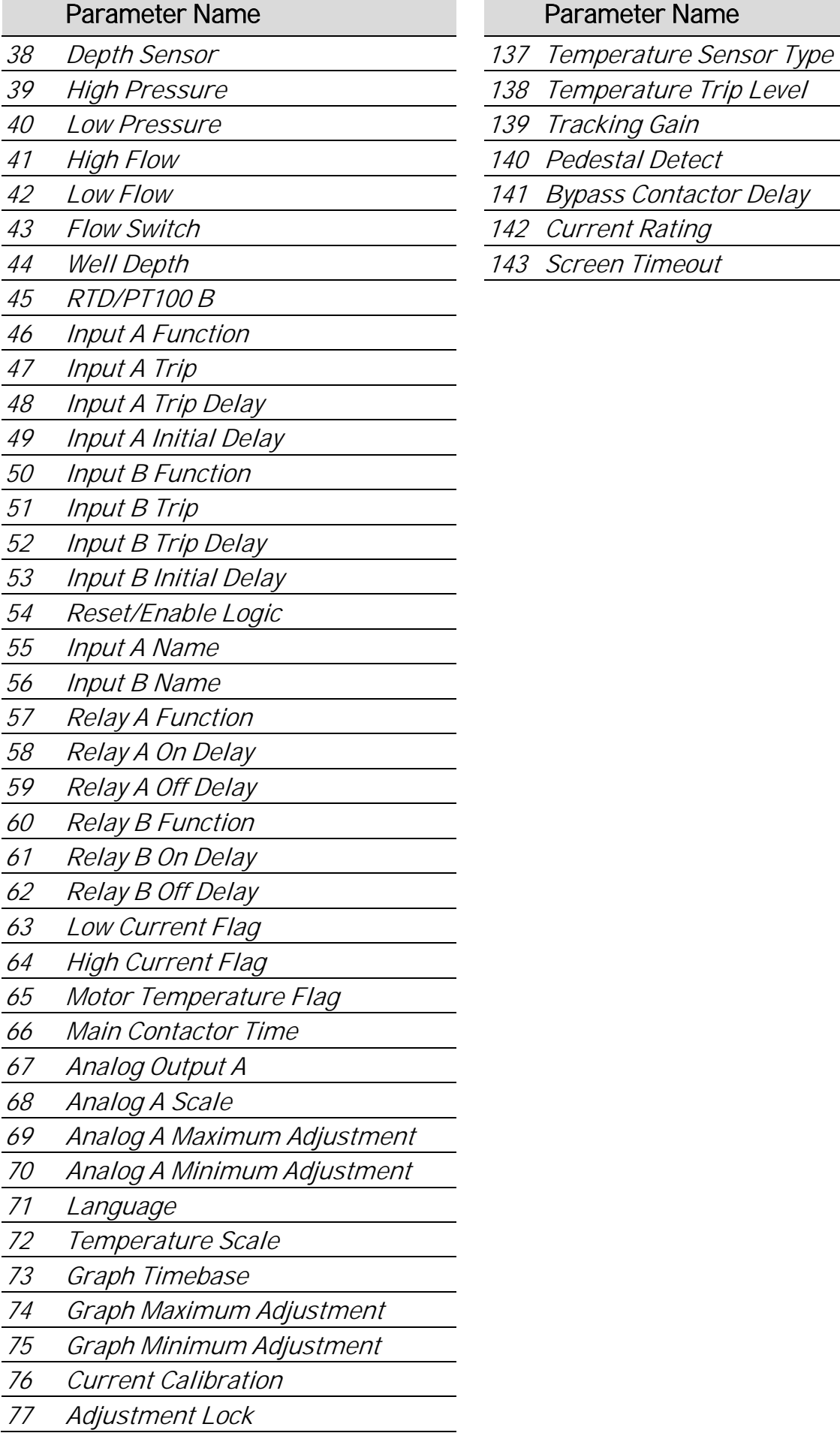

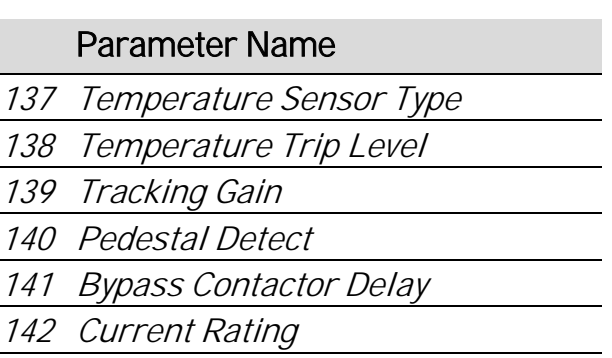

143 Screen Timeout

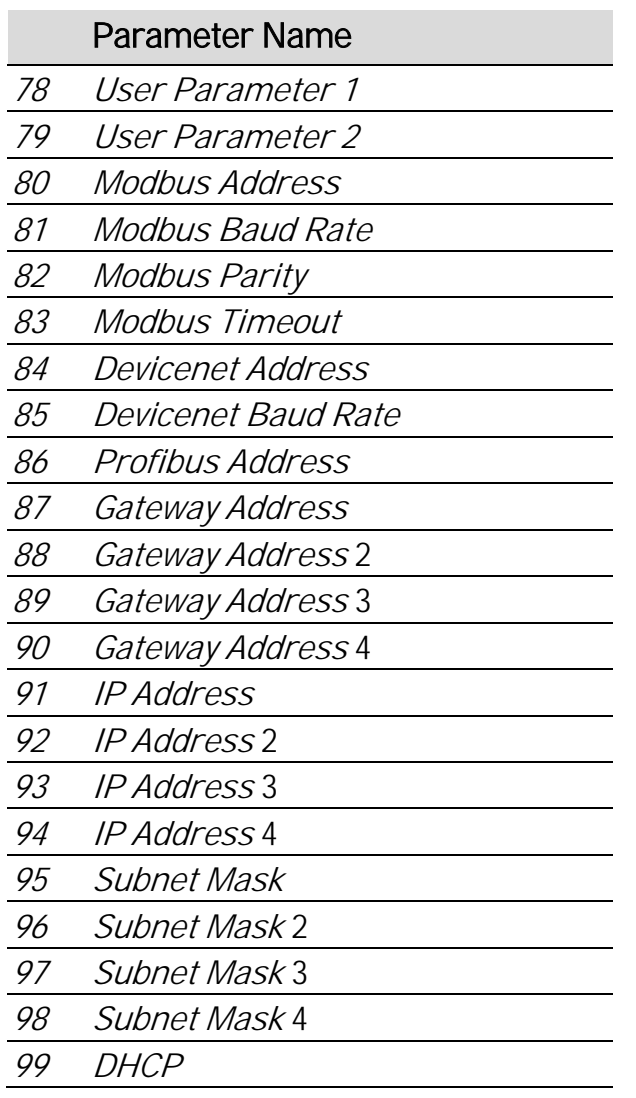

#### Parameter Name

# 6. Network Design

The Modbus TCP Card supports star, line and ring topologies.

### **6.1 Star Topology**

In a star network, all controllers and devices connect to a central network switch.

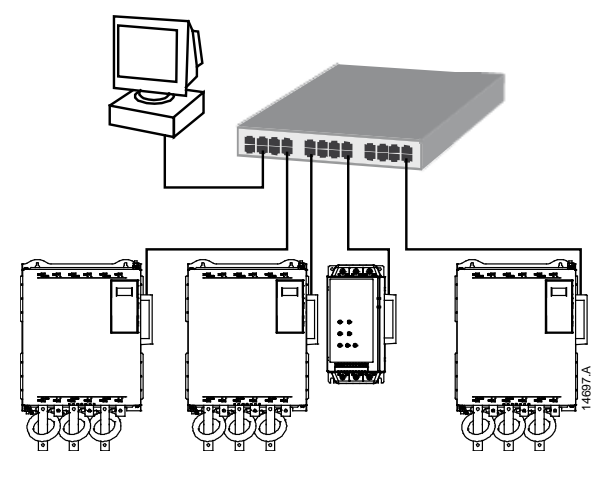

### **6.2 Line Topology**

In a line network, the controller connects directly to one port of the first Modbus TCP Card. The second Ethernet port of the Modbus TCP Card connects to another module, which in turn connects to another module until all devices are connected.

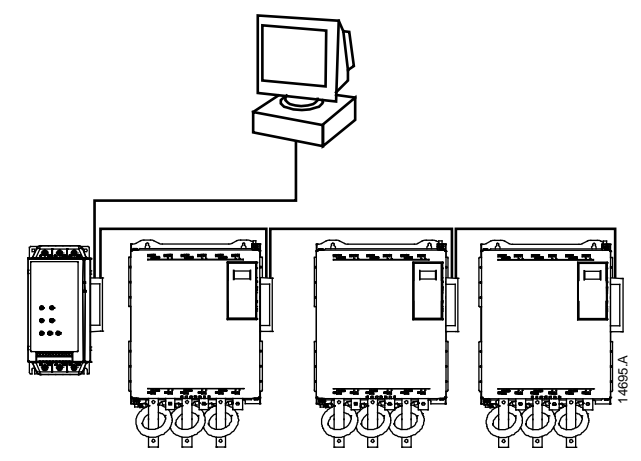

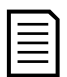

#### **NOTE**

The Modbus TCP Card has an integrated switch to allow data to pass through in line topology. The Modbus TCP Card must be receiving control power from the soft starter for the switch to operate.

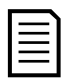

#### NOTE

If the connection between two devices is interrupted, the controller cannot communicate with devices after the interruption point.

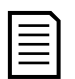

#### **NOTE**

Each connection adds a delay to communication with the next module. The maximum number of devices in a line network is 32. Exceeding this number may reduce the reliability of the network.

# **6.3 Ring Topology**

In a ring topology network, the controller connects to the first Modbus TCP Card, via a network switch. The second Ethernet port of the Modbus TCP Card connects to another device, which in turn connects to another device until all devices are connected. The final device connects back to the switch.

The Modbus TCP Card supports beacon based ring node configuration.

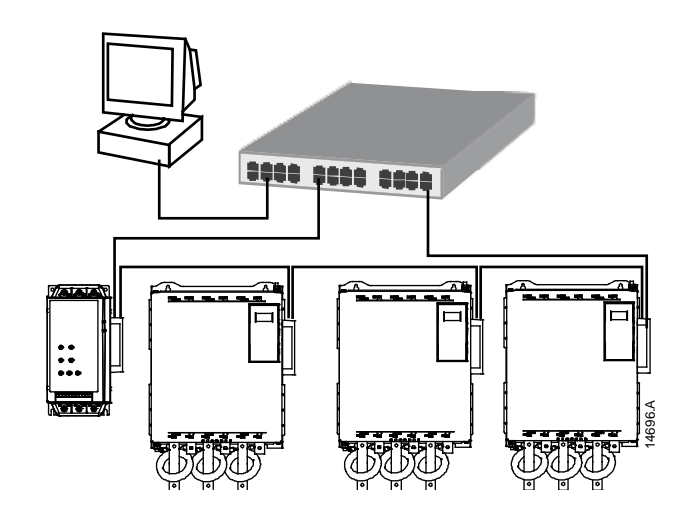

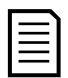

#### NOTE

The network switch must support loss of line detection.

### **6.4 Combined Topologies**

A single network can include both star and line components.

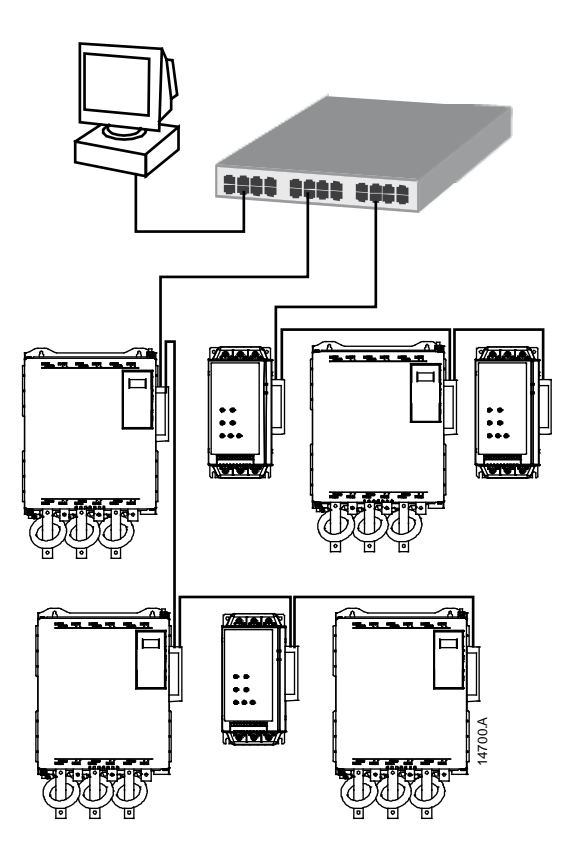

# 7. Specifications

#### **Connections**

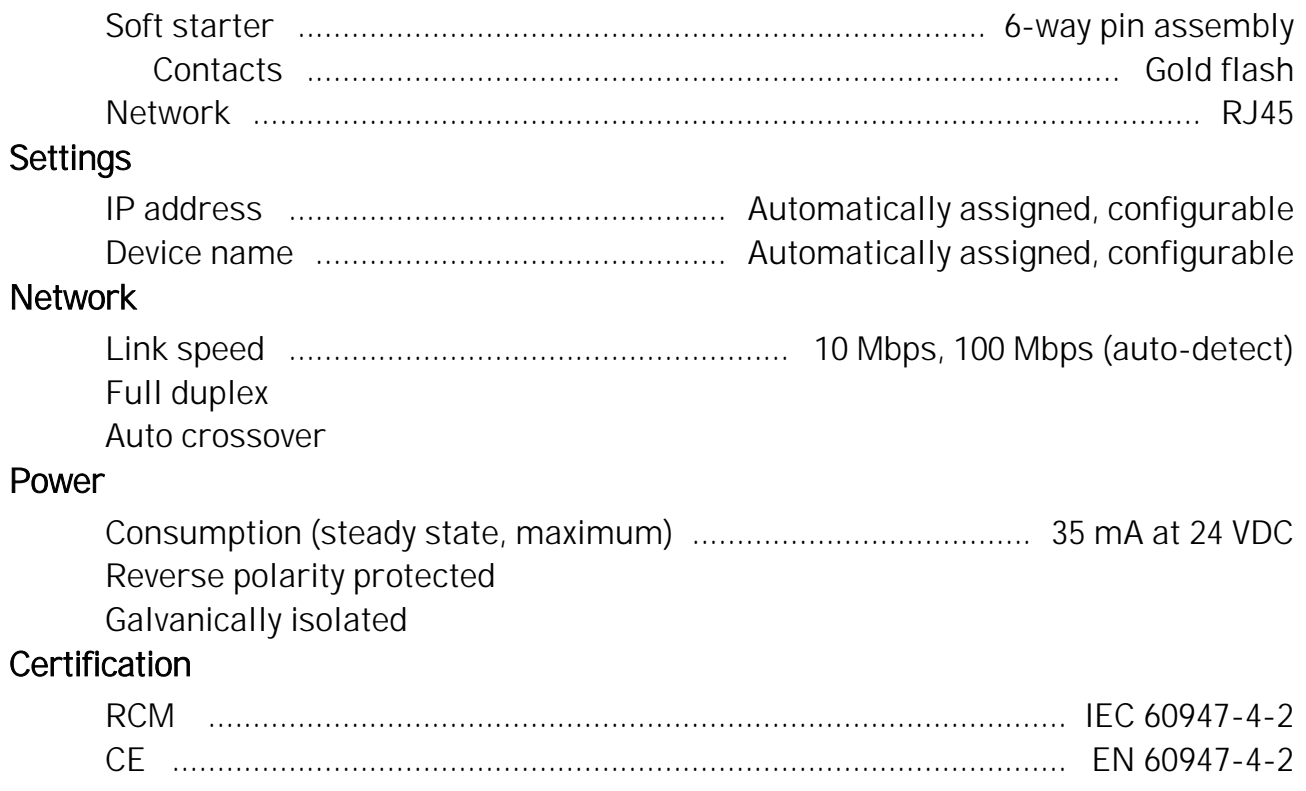

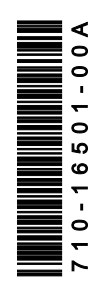